# 망고210 10.1인치 정전식 LCD Developer Guide

<http://www.mangoboard.com/> http://cafe.naver.com/embeddedcrazyboys Crazy Embedded Laboratory

#### Document History

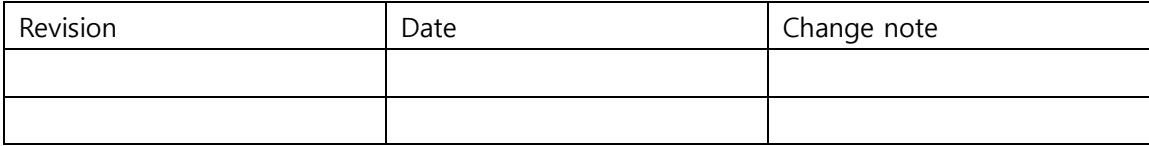

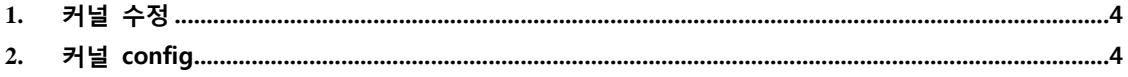

## <span id="page-3-0"></span>1. 커널 수정

```
/kernel$ vi drivers/input/touchscreen/mango_ft5x06_ts.c
//#define CONFIG_MANGO_TOUCH_FT5x06_101INCH_OLD
#define CONFIG_MANGO_TOUCH_FT5x06_101INCH
…………………
#if defined(CFG_SUPPORT_TOUCH_KEY) || 
defined(CONFIG_MANGO_TOUCH_FT5x06_101INCH_OLD) || 
defined(CONFIG_MANGO_TOUCH_FT5x06_7INCH) /* by crazyboy */
    //setup key code area
   set bit(EV_SYN, input dev->evbit);
    set_bit(BTN_TOUCH, input_dev->keybit);
   input dev->keycode = tsp keycodes;
   for(i = 0; i < CFG NUMOFKEYS; i++)
    {
        input_set_capability(input_dev, EV_KEY, ((int*)input_dev->keycode)[i]);
       tsp_keystatus[i] = KEY_RELEASE;
    }
#endif
#ifdef CONFIG_MANGO_TOUCH_FT5x06_101INCH
       gpio_set_value(S5PV210_GPH0(5),0);
       mdelay(3);
       MANGO_DBG("10.1inch reset value=%d\n",gpio_get_value(S5PV210_GPH0(5)));
        gpio_set_value(S5PV210_GPH0(5),1);
        mdelay(4);
       MANGO_DBG("10.1inch reset value=%d\n",gpio_get_value(S5PV210_GPH0(5)));
#endif
}
```
### <span id="page-3-1"></span>2. 커널 config

./build\_kernel config

Select LCD tYPE

Device Drivers --->

Graphics support --->

<\*> Support for frame buffer devices --->

Select LCD Type (Mango 10.1 1280x800 LTN101AL03) --->

Select LCD Type Use the arrow keys to navigate this window or press the hotkey of the item you wish to select followed by the <SPACE BAR>. Press <?> for additional information about this option.

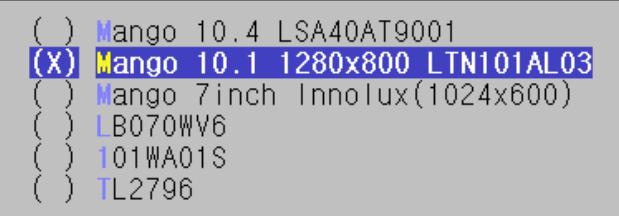

#### $\leq$ Select $\geq$  $\leq$  Help  $\geq$

xres virtual, yres virtual을 아래와 같이 바꿔야 합니다.

수정하려면 엔터로 들어가서 crtl을 누르고 지우면 지워집니다.

Support for frame buffer devices ys navigate the menu. <Enter> selects submenus --->. Highlighted let Pressing <Y> includes, <N> excludes, <M> modularizes features. Pres c> to exit, <?> for Help, </> for Search. Legend: [\*] built-in [ ] <  $|e| \leq$  module capable

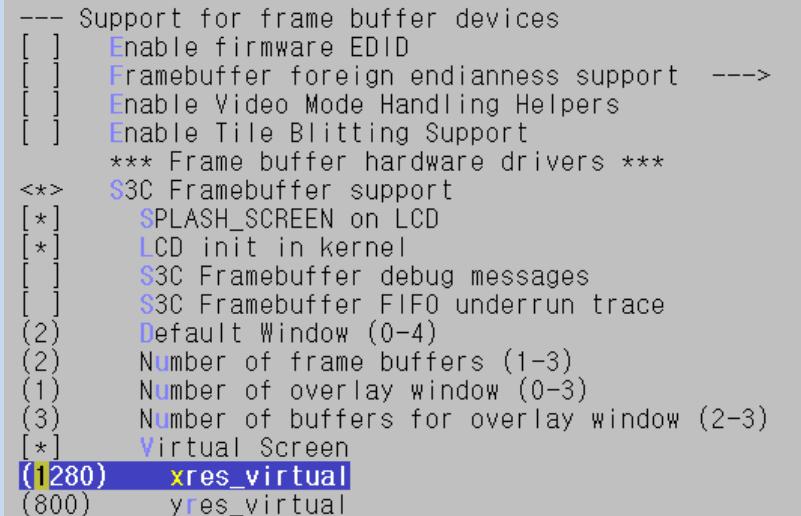

Touchscreens

Device Drivers --->

Input device support --->

[\*] Touchscreens --->

--- Touchscreens DS7846/TSC2046/AD7873 and AD(S)7843 based touchscreens  $\langle \rangle$ D7877 based fouchscreens  $\langle \rangle$ Analog Devices AD7879-1/AD7889-1 touchscreen interface  $\langle \rangle$ Atmel mXT 12C Touchscreen  $\langle \rangle$ BU21013 based touch panel controllers  $\langle \rangle$ cy8ctmg110 touchscreen  $\,<\,$   $>$ crztech mango 7 inch HX8526 PCAP touch  $\langle \rangle$ crztech mango 7 inch FT5x06 PCAP touch  $\langle \rangle$ crztech mango 10.1 inch FT5x06 PCAP touch k\*>

완료 후 .config 파일이 보입니다.

cp .config arch/arm/configs/mango210\_10.1inch\_nand256MB\_ft5x06\_defconfig

cp .config mango210\_10.1inch\_nand256MB\_ft5x06\_defconfig

./build\_kernel defconfig mango210\_10.1inch\_nand256MB\_ft5x06\_defconfig

./build\_kernel

한 후 이미지에서 라이팅 하면 10.1인치 정전 화면을 볼 수 있습니다.